# SỞ Y TẾ THÁI BÌNH **BỆNH VIỆN ĐA KHOA ĐÔNG HƯNG**

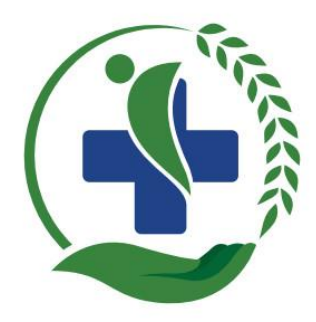

# **SÁNG KIẾN CẢI TIẾN KỸ THUẬT CẤP CƠ SỞ**

# **ỨNG DỤNG EXCEL TRONG QUẢN LÝ BỆNH NHÂN LAO ĐIỀU TRỊ TẠI KHOA TRUYỀN NHIỄM BỆNH VIỆN ĐA KHOA ĐÔNG HƯNG NĂM 2023**

**Nhóm thực hiện: ĐD. Nguyễn Thị Hạnh ĐD. Phạm Thanh Thủy Đơn vị: Khoa Truyền nhiễm**

**Đông Hưng - 2023**

# SỞ Y TẾ THÁI BÌNH **BỆNH VIỆN ĐA KHOA ĐÔNG HƯNG**

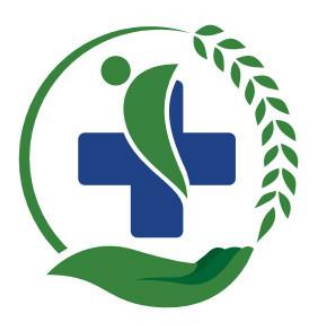

# **SÁNG KIẾN CẢI TIẾN KỸ THUẬT CẤP CƠ SỞ**

# **ỨNG DỤNG EXCEL TRONG QUẢN LÝ BỆNH NHÂN LAO ĐIỀU TRỊ TẠI KHOA TRUYỀN NHIỄM BỆNH VIỆN ĐA KHOA ĐÔNG HƯNG NĂM 2023**

**Nhóm thực hiện: ĐD. Nguyễn Thị Hạnh ĐD. Phạm Thanh Thủy**

**Đông Hưng – 2023**

# **MUC LUC**

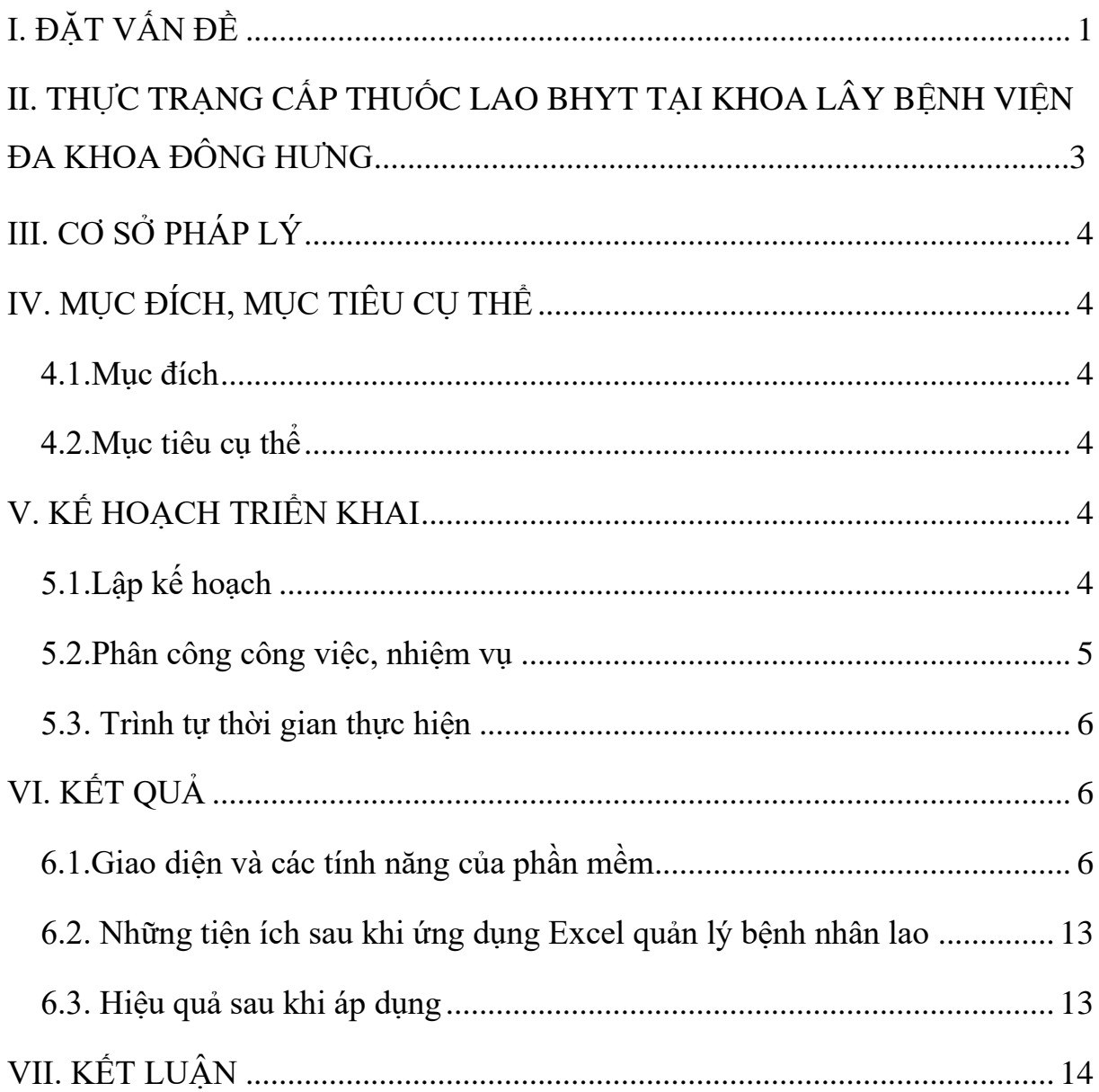

#### **I. ĐẶT VẤN ĐỀ**

<span id="page-3-0"></span>Bệnh lao là một bệnh truyền nhiễm do vi khuẩn lao (Mycobacterium tuberculosis) gây nên. Bệnh lao có thể gặp ở tất cả các bộ phận của cơ thể, trong đó lao phổi là thể lao phổ biến nhất (chiếm 80 – 85% tổng số ca bệnh) và là nguồn lây chính cho người xung quanh. Bệnh lao có thể chữa khỏi hoàn toàn nếu được phát hiện sớm và điều trị kịp thời, đúng phác đồ, đủ thời gian. Người mắc bệnh lao sẽ được điều trị thuốc chống lao từ 6 đến 12 tháng, chia thành 2 giai đoạn:

+ Giai đoạn tấn công: Kéo dài 2 tháng;

+ Giai đoạn duy trì: Kéo dài 4 tháng đến 10 tháng.

Mỗi giai đoạn, phác đồ dùng thuốc sẽ khác nhau. Trong quá trình điều trị người bệnh cần được theo dõi như sau:

 $+$  Người bệnh cần được theo dõi kiểm soát việc dùng thuốc.

 $+$  Theo dõi đánh giá đáp ứng lâm sàng, X-quang và tác dụng phụ của thuốc.

+ Xét nghiệm đờm theo dõi: người bệnh lao phổi cần phải xét nghiệm đờm theo dõi 3 lần

 $\Box$  Phác đồ 6 tháng: Xét nghiệm đờm vào cuối tháng thứ 2, 5 và 6.

Phác đồ 8 tháng: Xét nghiệm đờm vào cuối tháng thứ 3, 5,7 (hoặc 8)

Mỗi bệnh nhân lao đều có 1 phiếu điều trị có kiểm soát màu vàng ( trên phiếu có ghi đầy đủ thông tin của bệnh nhân như họ và tên, giới tính, số điện thoại, địa chỉ của bệnh nhân, ngày bắt đầu điều trị, nơi phát hiện, đơn vị điều trị, phân loại bệnh, phân loại bệnh nhân, phác đồ, ngày tháng dùng thuốc…), cán bộ tổ chống lao dựa vào phiếu điều trị này để giám sát bệnh nhân dùng thuốc và phát thuốc cho bệnh nhân, hướng dẫn bệnh nhân làm xét nghiệm định kỳ theo chương trình lao. Khi bệnh nhân đến khám cấp thuốc lao phải tìm kiếm phiếu điều trị có kiểm soát, tính toán xem bệnh nhân đang ở giai đoạn tấn công hay giai đoạn duy trì để cho thuốc đúng phác đồ, tính toán xem bệnh nhân đã đến ngày làm xét nghiệm theo quy định của chương trình lao chưa? .Khi nhiều bệnh nhân đến khám, sẽ mất thời gian cho việc tìm kiếm, tính toán.

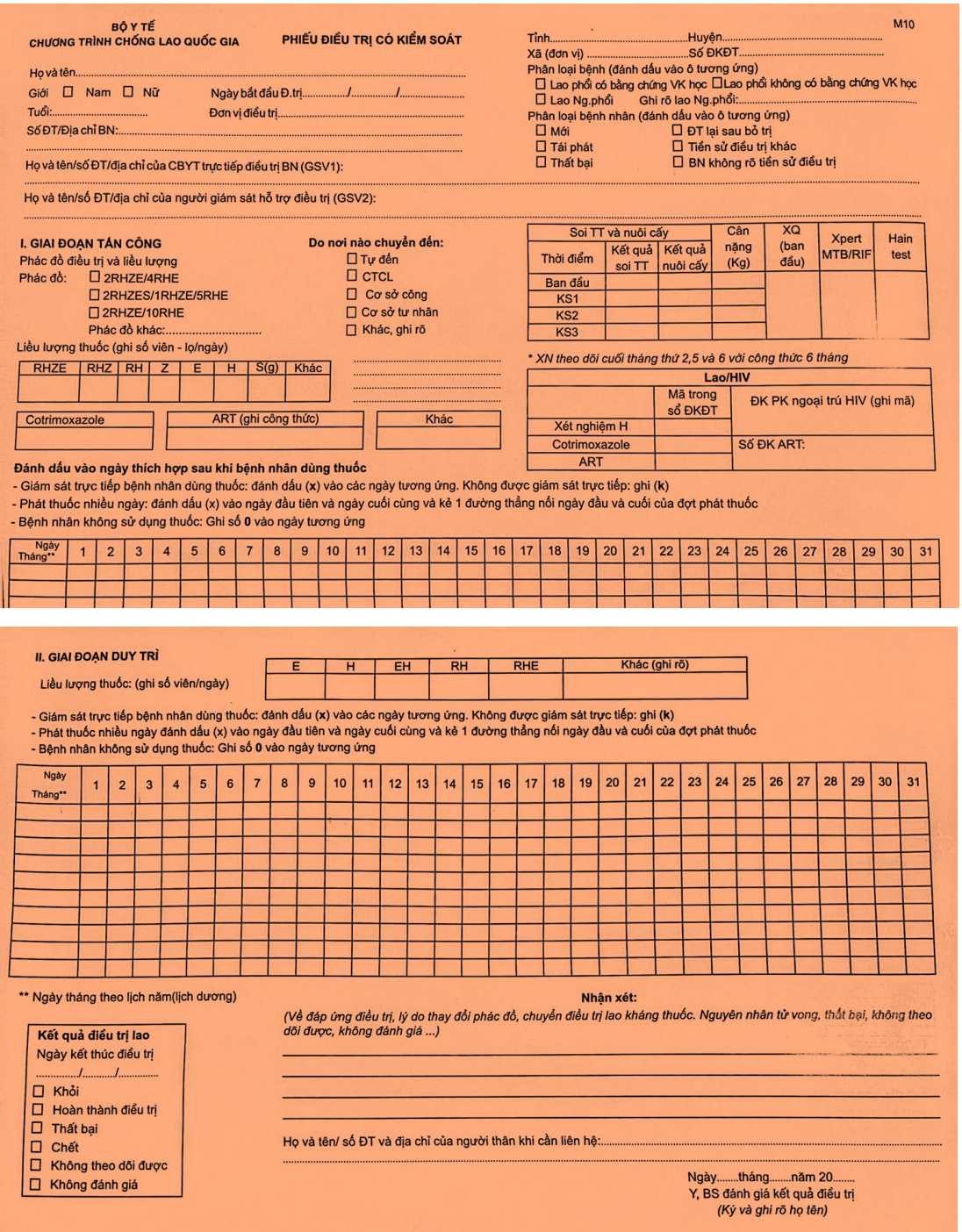

Xuất phát từ vấn đề đó, chúng tôi đã ứng dụng Excel trong quản lý điều trị bệnh nhân lao. Vì Excel giúp người dùng lưu dữ liệu, tham gia vào việc tính toán, quản lý dữ liệu, tham gia và hỗ trợ các công cụ phân tích, tìm kiếm,...

 Dựa vào tính năng của Excel, chúng tôi đã nhập đầy đủ thông tin của bệnh nhân từ phiếu điều trị có kiểm soát lên Excel, đồng thời thiết lập cảnh báo bệnh nhân đang ở giai đoạn nào bằng màu sắc, nhìn vào bảng tính có thể dễ dàng cho thuốc, xét nghiệm đúng phác đồ. Cũng nhờ nhập liệu trên excel mà tìm kiếm bệnh nhân cũng nhanh hơn, dễ dàng biết được tổng số bệnh nhân lao điều trị trong năm là bao nhiêu, bệnh nhân lao đang điều trị là bao nhiêu, nam bao nhiêu, nữ bao nhiêu, số bệnh nhân đã điều trị khỏi bao nhiêu, số bệnh nhân không tuân thủ điều trị bao nhiêu, xã nào có số bệnh nhân điều trị lao nhiều nhất…

# **II. THỰC TRẠNG CẤP THUỐC LAO BHYT TẠI KHOA LÂY BỆNH VIỆN ĐA KHOA ĐÔNG HƯNG**

Từ trước tháng 7 năm 2022, thuốc lao được cấp phát theo chương trình, hoàn toàn miễn phí, bệnh nhân lao được quản lý bằng sổ sách ghi chép lại, bệnh nhân lao được lấy thuốc theo hẹn và được cán bộ tổ chống lao ghi chép lại vào sổ sách.

Từ tháng 7 năm 2022 thuốc điều trị bệnh lao không còn được nhà nước tài trợ miễn phí nữa mà sẽ được thực hiện từ nguồn bảo hiểm y tế .Bệnh nhân lao đến lấy thuốc lao sẽ được tiếp nhận trên phần mềm Onemes khám chữa bệnh tại Bệnh viện, khám miễn phí và cấp thuốc bảo hiểm y tế, mỗi bệnh nhân một lần cấp thuốc từ 7 đến 10 ngày, trung bình 1 tháng thì bệnh nhân cũng phải 3 đến 4 lần lên lấy thuốc.

Khi chưa nhập liệu bệnh nhân trên Excel thì cán bộ tổ chống lao phải tìm kiếm phiếu điều trị có kiểm soát, sau đó tiếp nhận bệnh nhân trên phần mềm Onemes, tính toán bệnh nhân ở giai đoạn nào rồi cấp thuốc, sau đó cho bệnh nhân ký phiếu và cấp thuốc, hẹn lần lấy thuốc tiếp theo. Mỗi lần như vậy thì sẽ mất thời gian cho việc tìm kiếm phiếu và tính toán. Xuất phát từ đó, nhóm cải tiến đã khắc phục vấn đề đó cụ thể như sau:

- Nhập toàn bộ thông tin trên phiếu điều trị có kiểm soát của bệnh nhân trên Excel.

- Áp dụng công thức để tính toán ngày chuyển phác đồ và làm xét nghiệm, sử dụng tính năng thiết lập cảnh báo bệnh nhân đang ở giai đoạn nào bằng màu sắc, nhìn vào bảng tính có thể dễ dàng cho thuốc.

- Sử dụng hàm trong Excel để thống kê xem tổng có bao nhiêu bệnh nhân đã điều trị, bao nhiêu bệnh nhân điều trị xong, hiện còn bao nhiêu bệnh nhân đang điều trị? Xã nào đang điều trị lao nhiều nhất?...

#### **III. CƠ SỞ PHÁP LÝ**

- Căn cứ vào Quyết định 4263/QĐ-BYT năm 2015 về Hướng dẫn chẩn đoán, điều trị và dự phòng bệnh lao do bộ trưởng Bộ Y Tế ban hành.

<span id="page-6-0"></span>- Căn cứ vào Thông tư 36/TT-BYT ngày 31/12/2021 của Bộ Y tế về việc quy định khám bệnh, chữa bệnh và thanh toán chi phí khám bệnh, chữa bệnh BHYT liên quan đến khám bệnh, chữa bệnh lao.

## **IV. MỤC ĐÍCH, MỤC TIÊU CỤ THỂ**

#### **4.1.Mục đích**

<span id="page-6-1"></span>- Thuận lợi cho chỉ định xét nghiệm , thuốc đúng phác đồ.

<span id="page-6-2"></span>- Thuận lợi trong việc thống kê, tìm kiếm

- Từ đó giảm được thời gian chờ đợi của bệnh nhân

#### **4.2.Mục tiêu cụ thể**

<span id="page-6-3"></span>100% bệnh nhân lao điều trị tại Bệnh viện Đa khoa Đông Hưng được quản lý trên ứng dụng Exel.

## **V. KẾ HOẠCH TRIỂN KHAI**

## **5.1.Lập kế hoạch**

<span id="page-6-4"></span>- Lập kế hoạch triển khai

<span id="page-6-5"></span>- Xây dựng phần mềm Excel

- Triển khai thực hiện nhập liệu bệnh nhân lao trên Excel

- Đánh giá hiệu quả sử dụng

## **5.2.Phân công công việc, nhiệm vụ**

<span id="page-7-0"></span>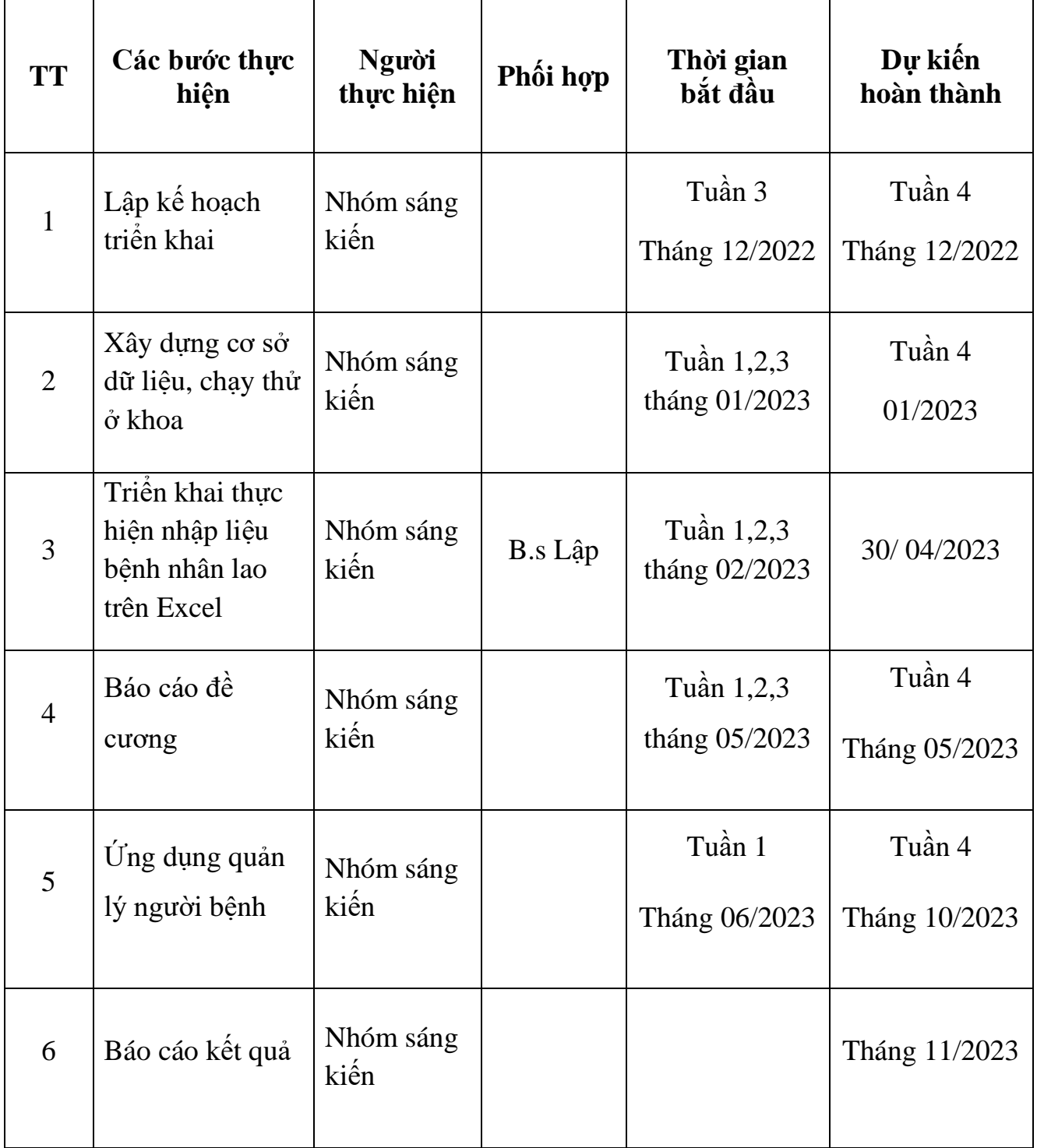

## **5.3. Trình tự thời gian thực hiện**

<span id="page-8-0"></span>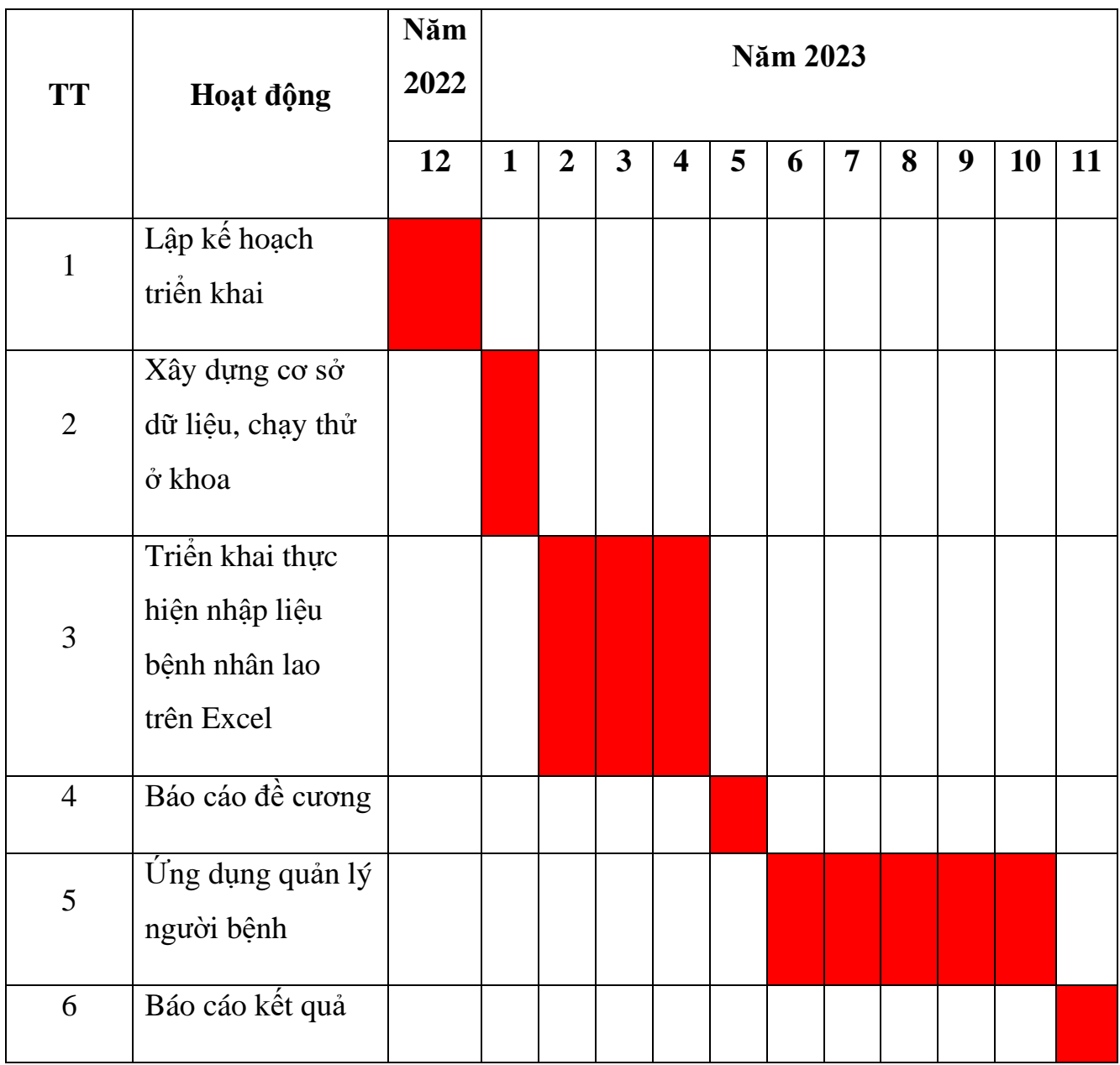

**VI. KẾT QUẢ**

**6.1.Giao diện và các tính năng của phần mềm**

<span id="page-8-2"></span><span id="page-8-1"></span>**- Giao diện**

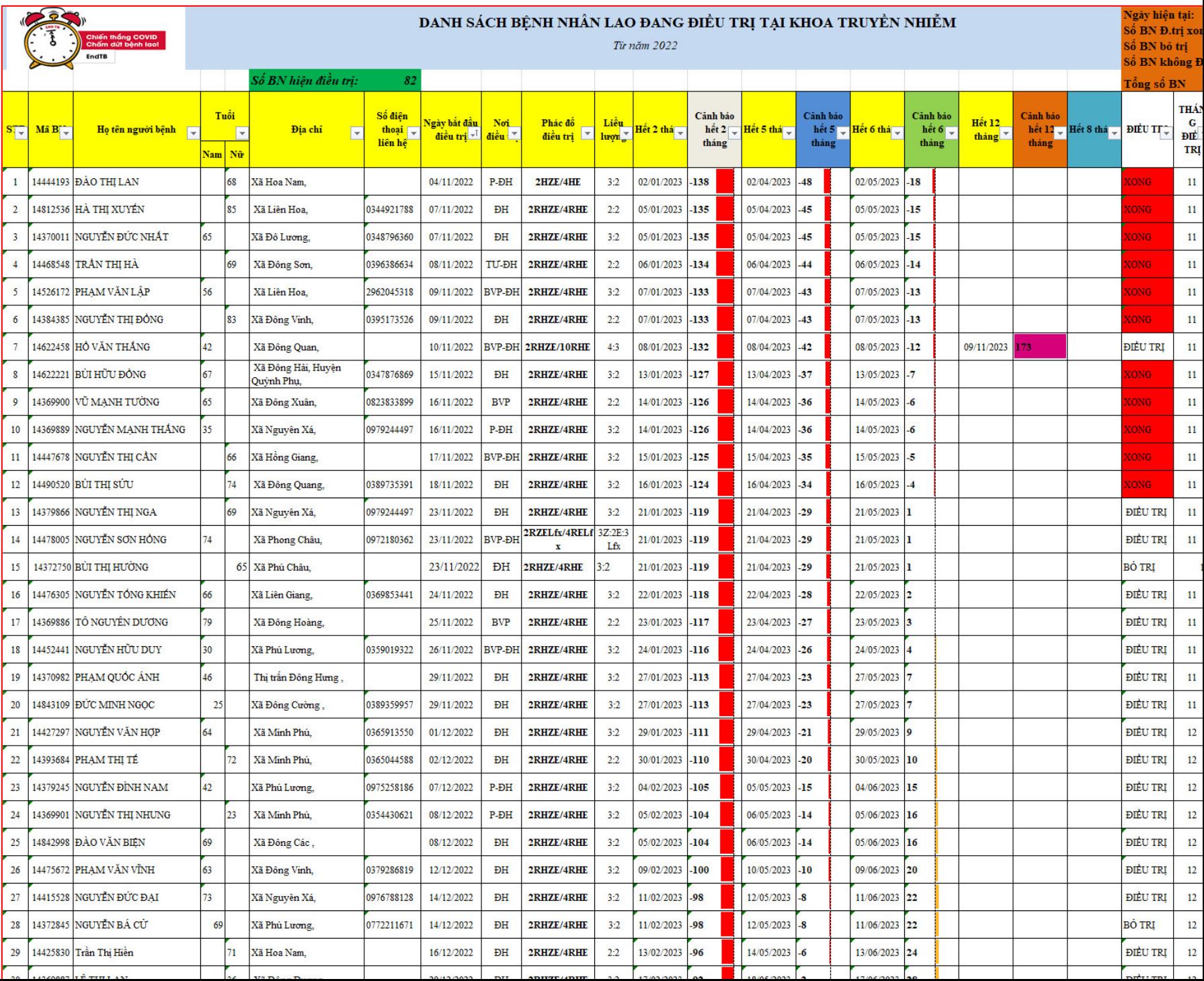

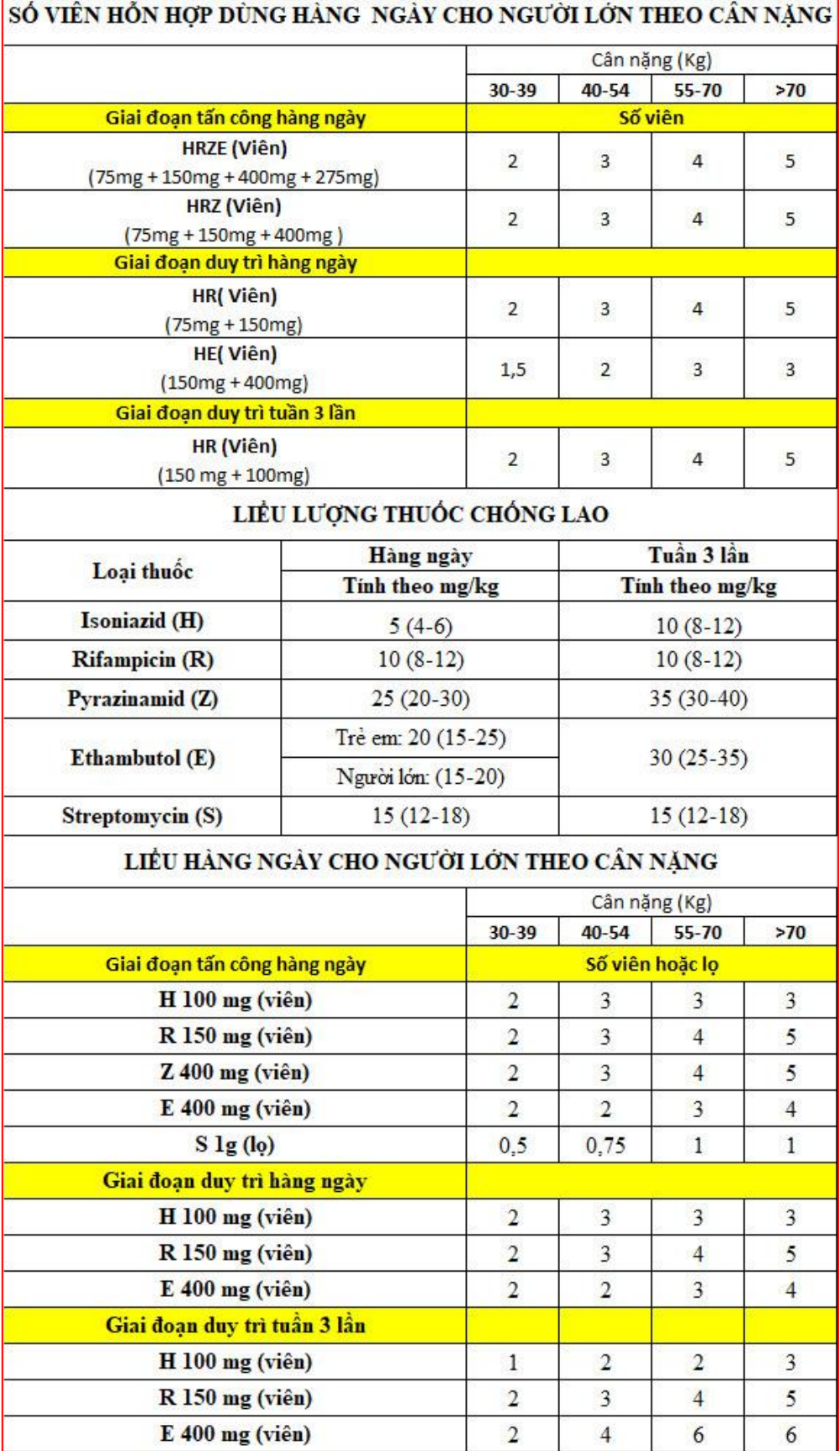

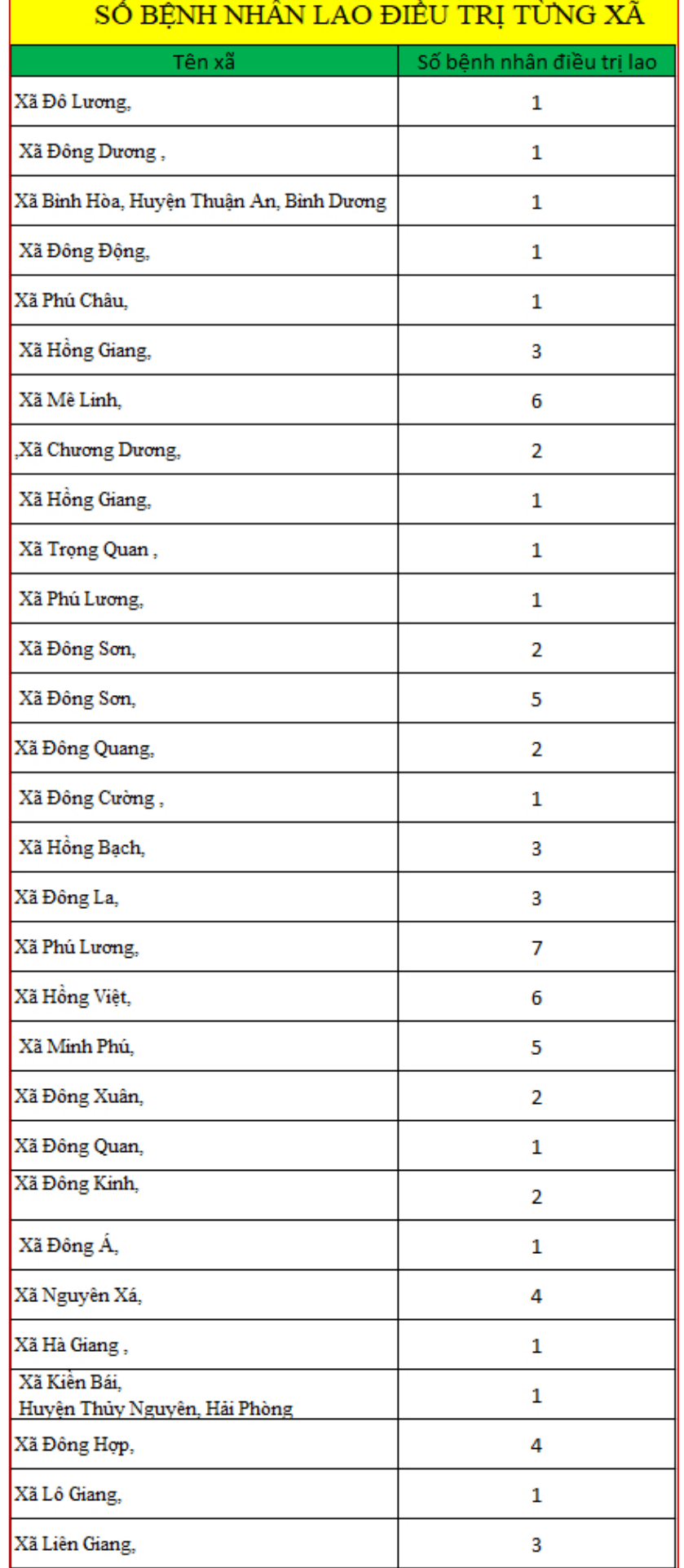

## **- Phần mềm có 3 tính năng nổi bật**

**+** Tính năng thứ nhất là cảnh báo bằng màu sắc: Đối với bệnh nhân lao khi hết 2 tháng sẽ chuyển thuốc từ giai đoạn tấn công sang duy trì đồng thời cần làm xét nghiệm, khi nhập liệu bệnh nhân trên Excel, nhóm sáng kiến đã thiết lập hết 2 tháng, 5 tháng, 6 tháng, 8 tháng,12 tháng bằng cảnh báo màu sắc, nếu màu đỏ là hết, các màu khác đỏ là còn đang điều trị trong giai đoạn đó, các tháng khác nhau sẽ thiết lập màu khác nhau. Với cách tô màu này nhìn sẽ trực quan và dễ kiểm soát hơn:

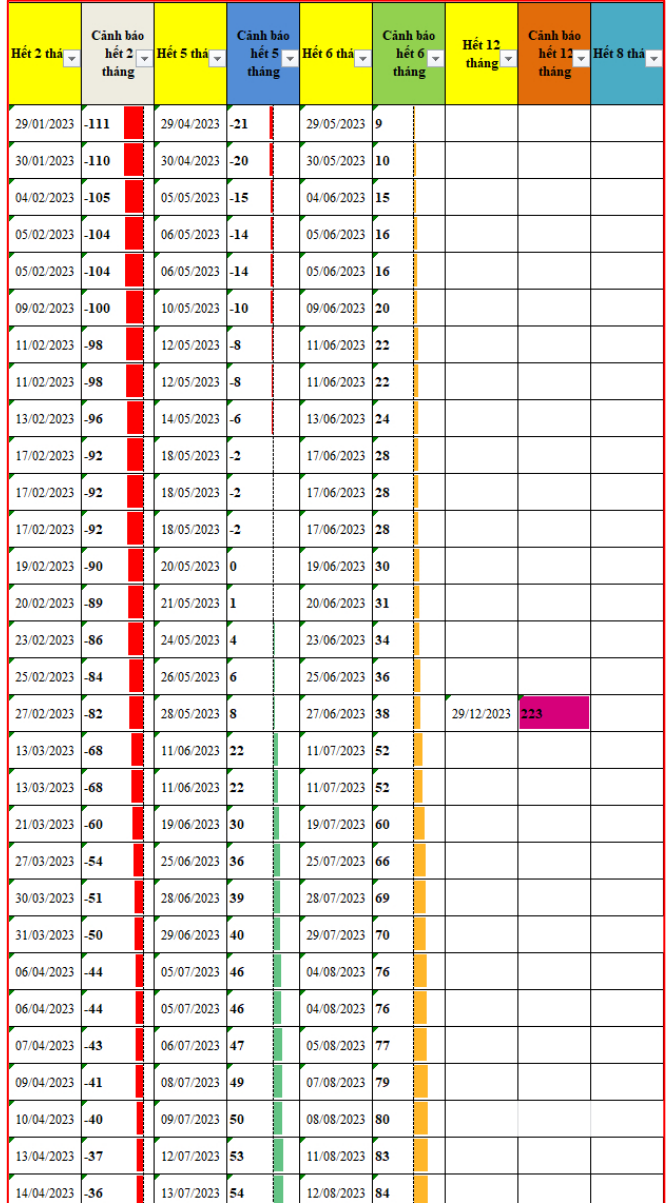

Mô tả cách làm:

- ❖ Tính ngày hết 2 tháng, 5 tháng, 6 tháng,12 tháng…
- ❖ Ngày hết hạn ngày hôm nay (sử dụng hàm today())= Ngày còn lại
- ❖ Chuyển ngày còn lại ra định dạng số, cảnh báo màu sắc: bằng cách vào

thẻ home → general → conditional Formatting→Data Bars→Màu sắc.

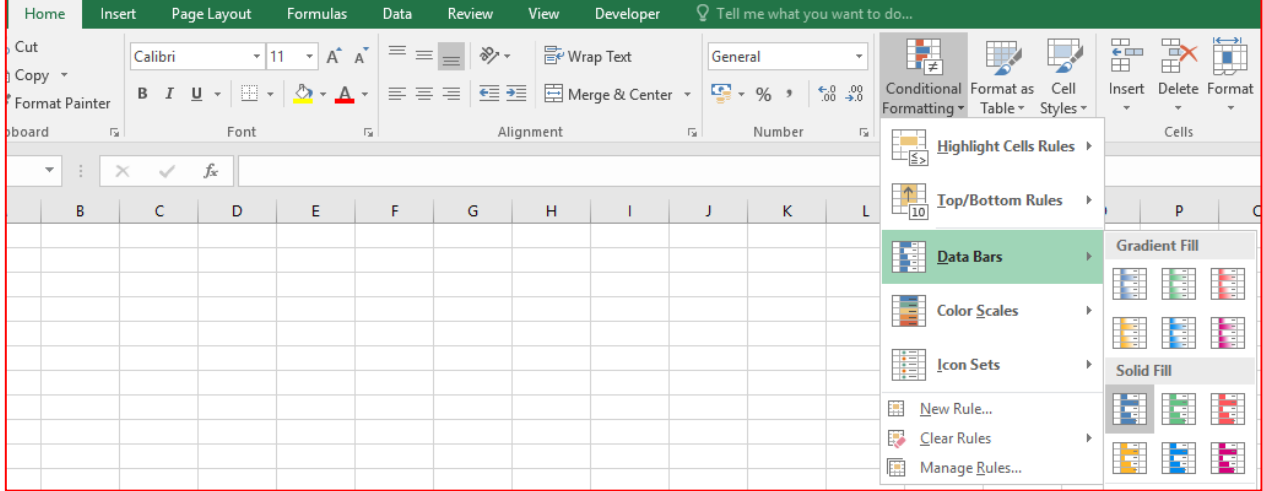

- Tính năng thứ 2 là sử dụng một số hàm trong Excel để xác định tổng số bệnh nhân điều trị, số bệnh nhân điều trị xong, số bệnh nhân đang điều trị, thống kê xã nào đang điều trị nhiều bệnh nhân lao nhất:

1. Hàm if (Nếu ngày hết hạn – ngày hiện tại <0, trả về kết quả "Điều trị Xong", ngược lại "Đang điều trị")

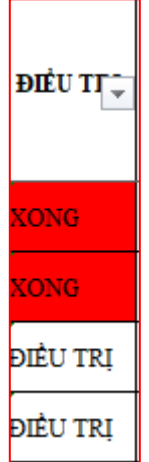

2. Hàm Countif (vùng điều kiện, điều kiện) để đếm số bệnh nhân lao đang điều trị là bao nhiêu, bao nhiêu bệnh nhân khỏi, xã nào điều trị đông bệnh nhân nhất:

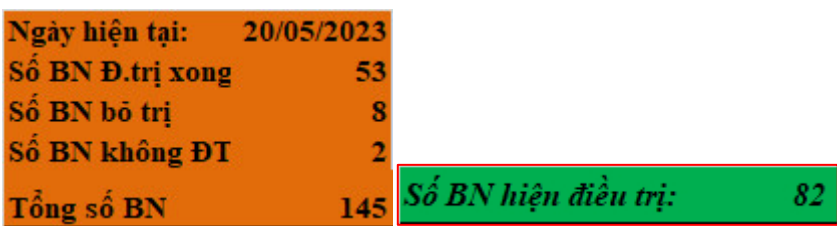

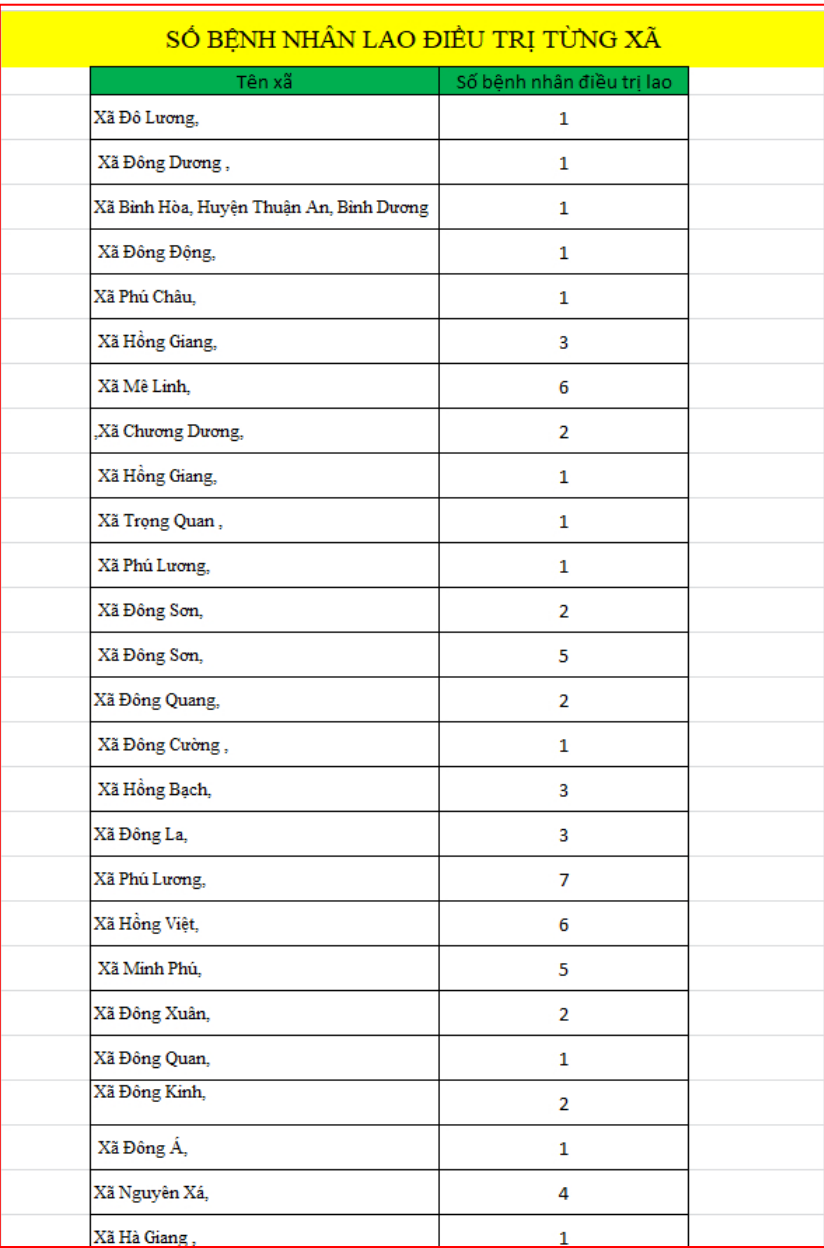

- Tính năng thứ 3 là thống kê xem nam bao nhiêu, nữ bao nhiêu, tháng này điều trị bao nhiêu bệnh nhân lao… bằng chức năng lọc Data trong Ecel:

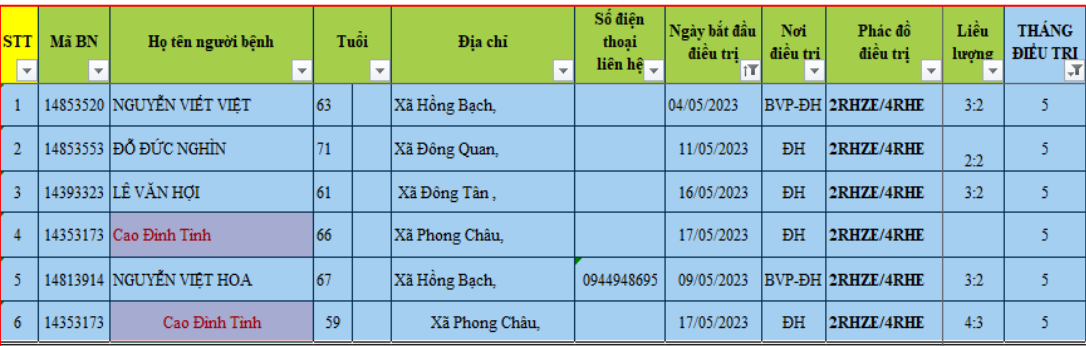

#### <span id="page-15-0"></span>**6.2. Những tiện ích sau khi ứng dụng Excel quản lý bệnh nhân lao**

- Đối với nhân viên tổ chống lao

+ Tiết kiệm thời gian tính hết 2 tháng, 5 tháng, 6 tháng, 8 tháng, 12

tháng…, cho chỉ định xét nghiệm, thuốc nhanh chóng đúng phác đồ.

- + Thu thập dữ liệu nhanh chóng, dễ dàng.
- Đối với bệnh nhân lao

+ Bệnh nhân đến khám, lấy thuốc lao được tiếp nhận và cho xét nghiệm, thuốc phù hợp với phác đồ luôn, không phải chờ đợi nhân viên y tế tìm phiếu điều trị, tính toán rồi cho xét nghiệm, thuốc. Từ đó tăng sự hài lòng của người bệnh.

- Đối với cộng đồng

Từ ứng dụng, thu thập nhanh chóng xã có số bệnh nhân lao nhiều nhất, từ đó phối kết hợp với trung tâm y tế, triển khai hiệu quả phát hiện chủ động ca lao và lao tiềm ẩn tại cộng đồng, từ đó chấm dứt bệnh lao.

#### <span id="page-15-1"></span>**6.3. Hiệu quả sau khi áp dụng**

Sau 9 tháng triển khai ứng dụng quản lý bệnh nhân lao bằng Excel thu được kết quả như sau:

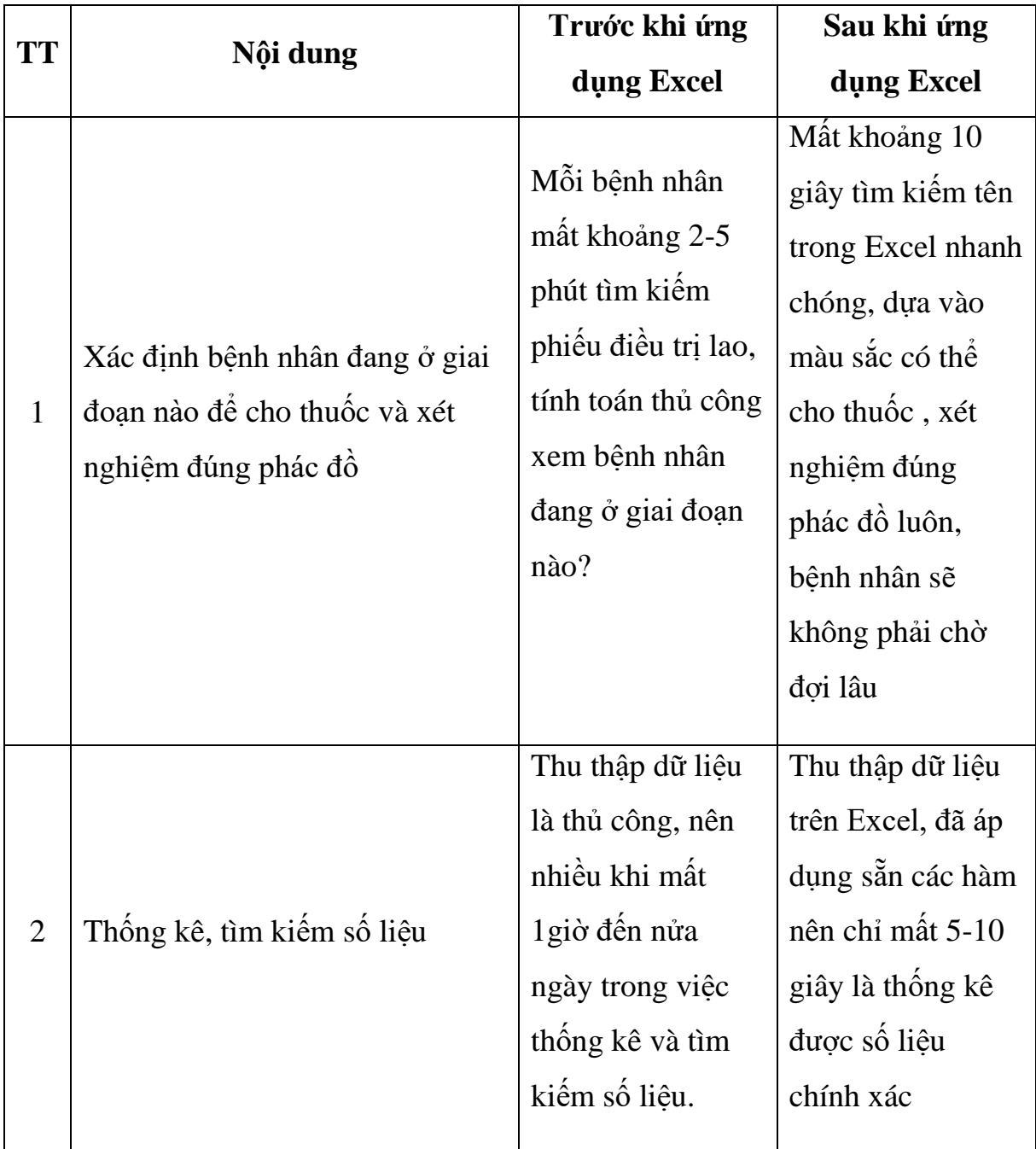

## **VII. KẾT LUẬN**

<span id="page-16-0"></span>Sau 9 tháng ứng dụng Excel trong quản lý, theo dõi 243 người bệnh điều trị lao chúng tôi nhận thấy:

+ Excel dễ sử dụng, đáp ứng được yêu cầu ghi lại dữ liệu, tính toán, thống kê, tìm kiếm nhanh chóng. Máy tính thì tận dụng sẵn trong khoa .

 $+$  Úng dụng công nghệ thông tin trong quản lý bệnh nhân lao giúp cán bộ tổ chống lao tìm kiếm thông tin nhanh hơn, cung cấp số liệu báo cáo một cách nhanh chóng, chính xác, giảm áp lực cho nhân viên y tế, giúp giảm thời gian chờ đợi của bệnh nhân lao, tăng sự hài lòng của người bệnh.

+ Từ ứng dụng sẽ triển khai hiệu quả phát hiện chủ động ca lao và lao tiềm ẩn tại cộng đồng.

Ứng dụng được triển khai bắt đầu tháng 2 năm 2023.

Chúng tôi xin chân thành cảm ơn Ban giám đốc bệnh viện, cán bộ tổ chống lao, cán bộ các khoa phòng đã đóng góp ý kiến giúp đỡ chúng tôi hoàn thành sáng kiến.

Xin chân thành cảm ơn!